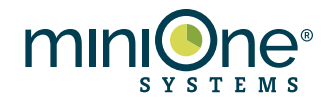

# **Computational Modeling of Allele Frequencies with the TI-84 Calculator**

# **Introduction**

In many fields of science mathematical modeling is an important complement to laboratory experiments. Mathematical models allow us to simulate the outcomes of experiments that would be difficult or impossible to perform in the lab or in the field. They can generate testable predictions of real-world phenomena that can guide the design of experiments. Good mathematical models symbolically represent true relationships between biological entities and gives us insight into the mechanisms that generate observable phenomena. As the cost of computer processing power goes down, the complexity of models and the sizes of datasets they can use is constantly increasing. However, simple models can still generate valuable insights. In this lesson we are going to run a simulation of allele frequencies in a population using principles from the Hardy-Weinberg model and your TI-84 graphing calculator.

The Hardy-Weinberg model was developed in the early 1900s to debunk the idea that dominant alleles would inevitably take over in a population. The model shows mathematically that under certain conditions, allele frequencies in a diploid, sexually reproducing population will remain constant over time. A population with constant allele frequencies is said to be in Hardy-Weinberg equilibrium. These conditions are highly idealized and never fully realized in nature. Nevertheless, understanding how and why a real population deviates from Hardy-Weinberg equilibrium gives insight into the evolutionary forces acting on it.

The conditions for Hardy-Weinberg equilibrium are:

- 1. No natural selection
- 2. Random mating within the population
- 3. No migration into or out of the population
- 4. No mutations
- 5. infinitely large population

The final condition is impossible to satisfy- no population is infinitely large! But there are important distinctions between how large and small populations behave based simply on the rules of probability. The simulations we will implement in this lesson will demonstrate how population size can impact allele frequency with important consequences for the population.

In the first set of questions you will determine whether your class is in Hardy-Weinberg equilibrium. Use the PTC taster genotype data you collected as part of A Taste of Genetics MiniLab (Cat # M6010). In the lab, we referred to the taster allele as T and the non-taster as t, and we continue this convention here. In this scheme, homozygous taster is TT, heterozygous taster is Tt, and tt is homozygous non-taster. *p* will be the frequency of the T allele and *q* the frequency of the t allele, and these two variables should always add up to 1 ( $p + q = 1$ ).

Equations and variables will be displayed in *italics*. Snippets of code or other commands entered on the calculator will be in fixed width font.

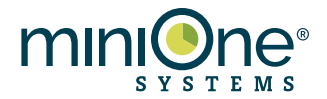

# **Part I: Is your class in Hardy-Weinberg equilibrium?**

For this exercise, use the PTC taster genotypes from your classmates that you determined with during A Taste of Genetics MiniLab. If your class did not do A Taste of Genetics, you can download **MiniOne-PTC-example-class-data.xlsx** from https://theminione.com/taste-of-genetics-extension-activities/.

- 1. Record the number of individuals in your class with genotypes TT, Tt, and tt, and the total number of students in your class in the **Number** column of the **Data Table** below. If using the example data, count the students with each genotype from the spreadsheet and record in the **Number** column.
- 2. From the tabulated genotypes, calculate *p*, the frequency of the T allele. *p* will be a number between 1 and 0 that represents the fraction of total alleles that are T.
	- a. Calculate the number of T alleles in your class. Remember that each student with Tt has one copy of the T allele and each student with TT has two copies of the T allele.
	- b. Find the total number of alleles in your class by multiplying the total number of students in your class by 2.
	- c. Divide the number of T alleles by the total number alleles to find *p*.
- 3. Calculate *q*, the frequency of the t allele, by subtracting *p* from 1.

 $q = 1 - p =$ 

4. Using your values for p and q and the terms of the equation  $p^2 + 2pq + q^2 = 1$ , calculate the frequency of each genotype you would expect under Hardy-Weinberg equilibrium. Record these numbers in the **Expected Frequency** column of the Data Table.

> *p2 = 2pq =*  $q^2 =$

- 5. Calculate the expected number of each genotype from the expected frequencies you found in Question 5. Multiply the total number of students in your class by each expected frequency. Record the results in the **Expected Number** column of your data table.
- 6. We will use a **Chi Square Goodness of Fit** test to determine whether the observed numbers and expected numbers of each genotype are significantly different. To calculate statistical significance, we will need to decide on a level of certainty we will accept. In scientific studies, the level of certainty is often set at 0.05, meaning that there must be less than a 5% chance that the difference between observed and expected numbers is due to chance alone.

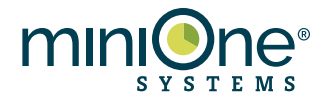

- a. Calculate the squared difference between the observed and expected numbers for each genotype, **(O-E) 2** . Record on your data table.
- b. Divide each squared difference by the expected number, **(O-E) 2 /E**, for that genotype, and record on the data table.
- c. Add up the numbers in the final column. This is your **Chi Square critical value**.
- d. Before we compare our calculated Chi Square critical value to the table of critical values, we need to determine the degrees of freedom (*df*). Degrees of freedom is the number of categories minus the number of independently calculated values minus 1. In this case we have three categories and one independently calculated value (*p*), giving 1 degree of freedom.
- e. Find the entry in the **Chi Square Distribution** table that corresponds to the degrees of freedom and desired probability. Is your critical value larger than this number?
- 7. Is your class in Hardy-Weinberg equilibrium? Justify your answer using the results of the Chi Square test.

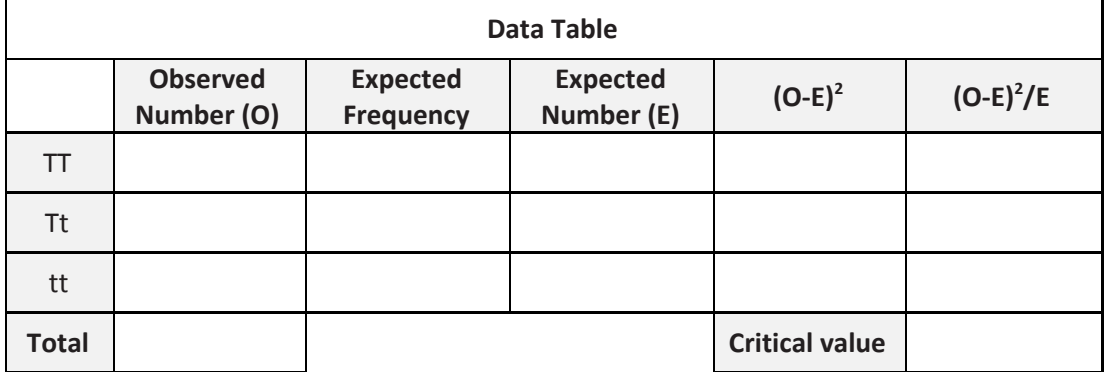

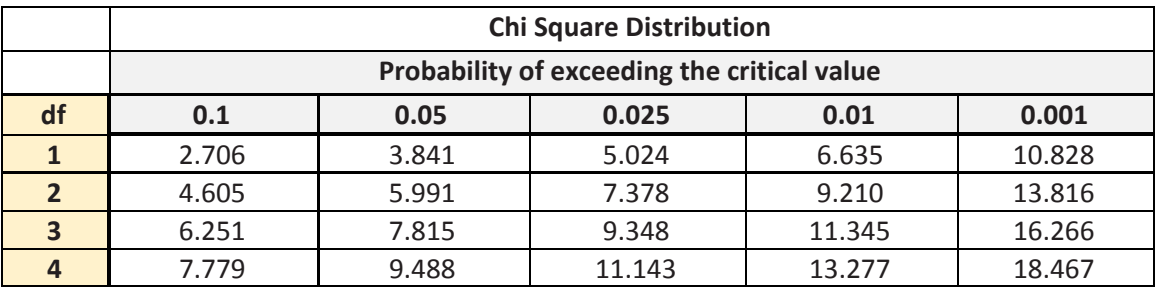

**Part II: Calculating allele frequencies in a population**

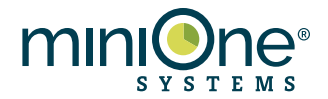

In the remaining part of this lesson, we are going to use computational modeling with your TI-84 calculator to simulate an experiment that could never be done in the lab. We are going to run your class through several generations to see how allele frequencies change over time. We will work up to the full simulation by running some simpler programs.

Before beginning to write the programs, take some time to think about what the inputs and outputs should be. Assuming random mating, how many parameters must be specified in order to calculate allele frequencies and genotype frequencies one generation in the future? What parameters would you have the user supply to a program to calculate allele frequencies and genotype frequencies one generation in the future? (For a hint, look at Questions 2-4 in Part I). What parameters would you have the user supply to a program to calculate the *number* of individuals in a population with a specific genotype?

Before beginning you will need to install **TI Connect** software on a computer that you can connect your calculator to. Visit https://education.ti.com/en/products/computer-software/ti-connect-sw, or Google "TI Connect software", and follow the instructions on the webpage to download and install the appropriate version of TI Connect.

Follow your instructor's directions to download the HW-Code-Folder from https://theminione.com. Unzip it in a local directory you have access to. Open the TI Connect application and click the Program Editor icon on the left sidebar.

- 1. From the TI Connect Program Editor, click the open the File dropdown menu and select Open. Navigate to the folder where you saved the unzipped HW-Code-Folder and open the file **PQCALC**.
- 2. Take a moment to examine the PQCALC program in the Program Editor. Can you figure out what the program does? Look up unfamiliar expressions on the TI-Basic developer's resource (http://tibasicdev.wikidot.com/) and discuss with your lab group.
- 3. Connect your TI calculator to your computer with the USB cable that came with the calculator. From the Actions menu, select **Send to Calculators,** or click the calculator icon. Make sure the box next to your calculator is selected, then click **Send**.
- 4. On your calculator, press the  $\text{prgm}$  button. Under the EXEC menu, use the up and down arrows to navigate to the PQCALC program, then press enter.
- 5. When prompted, enter the value of *p* that you calculated in Part I. Does the returned value of *q* that you calculated? Try entering some other values between 0 and 1 and see what happens.
- 6. Can you think of any ways the code could be improved? Record your ideas below.

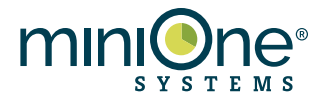

# **Part III: Introducing randomness**

In our simulation we are going to need to keep track of multiple individuals in a population. To do this we will use a list to store multiple values. Lists store data in the form *X = [x1, x2, x3 ,*…*, xi]*, where each *xi* is a data point. In this exercise you will write a program to make a list of random numbers, one for each individual in the population.

- 1. Experiment with the rand command from the home screen. Find rand by pressing  $\text{math}$  then using the right arrow to select the PROB menu. What range of values is produced by this function? How many digits are displayed?
- 2. Use the instructions in Part II to open the program RANDLIST in TI Connect and send it to your calculator.
- 3. Run the program and try entering a few different integer values of *N*.
- 4. Examine the program. How does it store the list and display each element of the list on a separate line? Use the TI-Basic developer's resource to look up any commands that you are unfamiliar with.

# **Part IV: From random numbers to alleles and genotypes**

You will now run a program to simulate the production of gametes by the parental generation (Gen 0) that will combine to produce zygotes of the next generation (Gen 1). We will make the simplifying assumption that the number of individuals in the population does not change between generationsthere is exactly one offspring for every parent. We will use the value of *p*, two lists of random numbers, an  $If$  statement, and a  $For$  loop to assign alleles to each gamete.

In Part III, you generated an *N*-length list with random numbers between 0 and 1. We will use these random numbers to introduce an element of chance into the passing of alleles to the next generation. If you have a list of 100 numbers and *p* = 0.5, then you would predict that 50 of the random numbers would be less than *p*. However, because the numbers are random, the number you actually pick may not be exactly 50. Imagine flipping a coin 100 times. You would expect to get 50 heads out of 100 flips, but the number wouldn't be exactly 50.

The same logic applies to gametes. If  $p = 0.4$ , out of a sample of 100 gametes you would expect 40 gametes with the T allele. Since there's an element of chance, like the coin flip, the number wouldn't be exactly 40.

Your will loop through two lists of random numbers and assign an allele identity to each one depending on whether the random number is less than *p* or greater than *p*. If the number is less than p, we will call it a T allele and represent it with a 1, and if the number is greater than *p*, we will call it a t allele and represent it with a 0. These 1s and 0s can be kept in two additional lists. Two lists are necessary because two gametes come together to produce each zygote. Here's an example where *N* = 10 and *p* = 0.4 for Generation 0. Make sure you can follow this calculation and see why, due to the influence of the random numbers, *p* for Gen 0 is different than *p* for Gen 1.

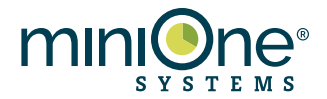

In a new program, we will calculate a new *p* for Gen 1, given *p* for Gen 0 and the number of individuals in the population, *N*. The ALLELES program will prompt you to enter the number of individuals in the population (*N*) and the starting frequency of the dominant allele (*p*) in Gen 0, and return a new value of p for Gen 1, following the logic in Figure 1.

**L**rand1 = { 0.876, 0.984, 0.127, 0.723, 0.653, 0.125, 0.367, 0.757, 0.323, 0.476 } **L**rand2 = { 0.547, 0.398, 0.670, 0.236, 0.764, 0.078, 0.654, 0.342, 0.896, 0.963 } **L**gam1 = { 0 , 0 , 1 , 0 , 0 , 1 , 1 , 0 , 1 , 1 }  $Lqam2 = { 0 , 0 }$  $zygotes = { tt , Tt , Tt , Tt , Tt , t , Tt , Tt , Tt , Tt , Tt }$ Calculate *p* for Gen 1: Total allele count = 20 T allele count (Gen 1) = 9 *p* (Gen 1) = 9/20 = **0.45**

Figure 1. Logic used to generate gametes and zygote genotypes based on lists of random numbers. *p*, the frequency of the T allele, is 0.4 for the parental generation, Gen 0. **L**rand1 and **L**rand2 are two lists of random numbers between 0 and 1. In the lists **L**gam1 and **L**gam2, a 0 (representing the t allele) is chosen if the number at the corresponding position in the random number list is greater than *p* and a 1 (representing the T allele) is chosen if it is greater than *p*. The list of zygotes simulates the production of offspring from randomly selected gametes. Two 0s represents the tt genotype, a 0 and a 1 represent the Tt genotype, and two 1s represents the tt genotype. A demonstration of how to calculate *p* for Gen 1 is given below the lists.

- 1. Use the instructions in Part II to open the program ALLELES in TI Connect and send it to your calculator.
- 2. Test the program by running it with a few different values of *N* and *p*.
- 3. You will now use the ALLELES program to simulate the dynamics of allele frequencies over multiple generations of random mating and offspring production.
	- a. In the table below, enter the value of *p* you calculated in Part I, Question 1 for your class data for Gen 0 in both columns.
	- b. For the first generation, run the ALLELES program entering this value for *p* and *N* = 20 when prompted.
	- c. Record the new value of *p* returned by the program in the first column for Gen 1. Round to three decimal places.
	- d. Run the program again, entering *N* = 20 and the value of *p* from Gen 1. Record the result on the table for Gen 2.
	- e. Repeat for the remaining generations on the table below.

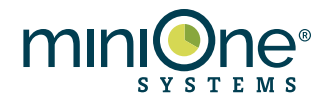

f. Repeat this procedure using *N* = 200, again starting with the value of *p* you calculated in Part I, Question 1.

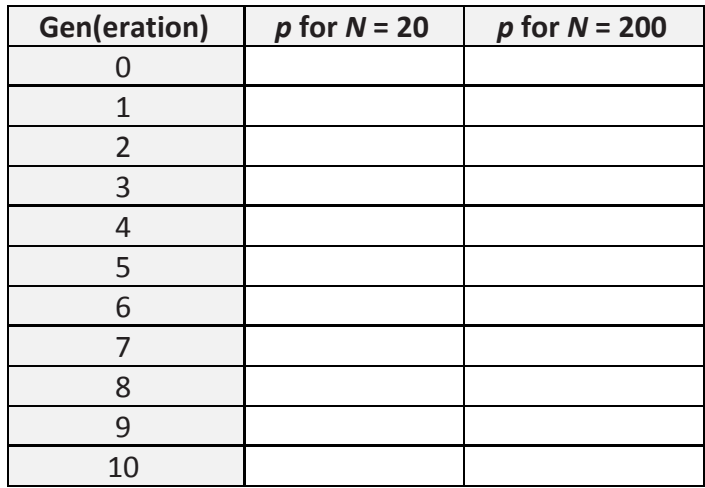

# **Part V (optional challenge): Automated looping over generations**

As a bonus exercise, modify the ALLELES program to loop over multiple generations saving you the trouble of having to input the previous value of p for every generation. Number of generations should be another variable that the user is prompted to enter. Make sure the program displays the number of generations run, the final value of *p*, and the genotype frequencies.

#### **Part VI (optional challenge): Hardy-Weinberg equilibrium with chi-square test**

Another bonus exercise: Open and load the program CHISQR. This program prompts the user to input the number of individuals in the population with each genotype and returns the Chi Square critical value. Run the program and enter your class genotype data. Check that the returned Chi Square critical value is the same as the number you calculated in Part I. Modify the program to return a statement that tells the user whether the population is in Hardy-Weinberg equilibrium.

#### **Analysis Questions:**

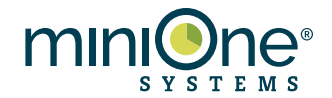

- 1. Which of the assumptions of Hardy-Weinberg equilibrium might not be met by your class sample?
- 2. What assumptions do you make in your computational model that are not consistent with the conditions of Hardy-Weinberg equilibrium?
- 3. What assumptions do you make in your computational model that are not valid for a wild population?
- 4. In your simulation, did you measure more genetic drift for the large (N=200) or the small (N=20) population? Support your answer by citing specific numbers from your data.
- 5. Scientists consider a species to be endangered if its population size falls below a certain threshold. Based on what you learned in this lab about population size, why do you think small populations are a special concern for conservationists?
- 6. What parameters would you change or add to your model to account for one genotype being favored by natural selection? How would you tell from the output of the model that natural selection is occurring?

For the remaining questions, we have run a similar set of simulations many times using a range of population sizes and summarized the results in a series of graphs.

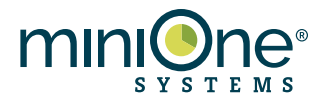

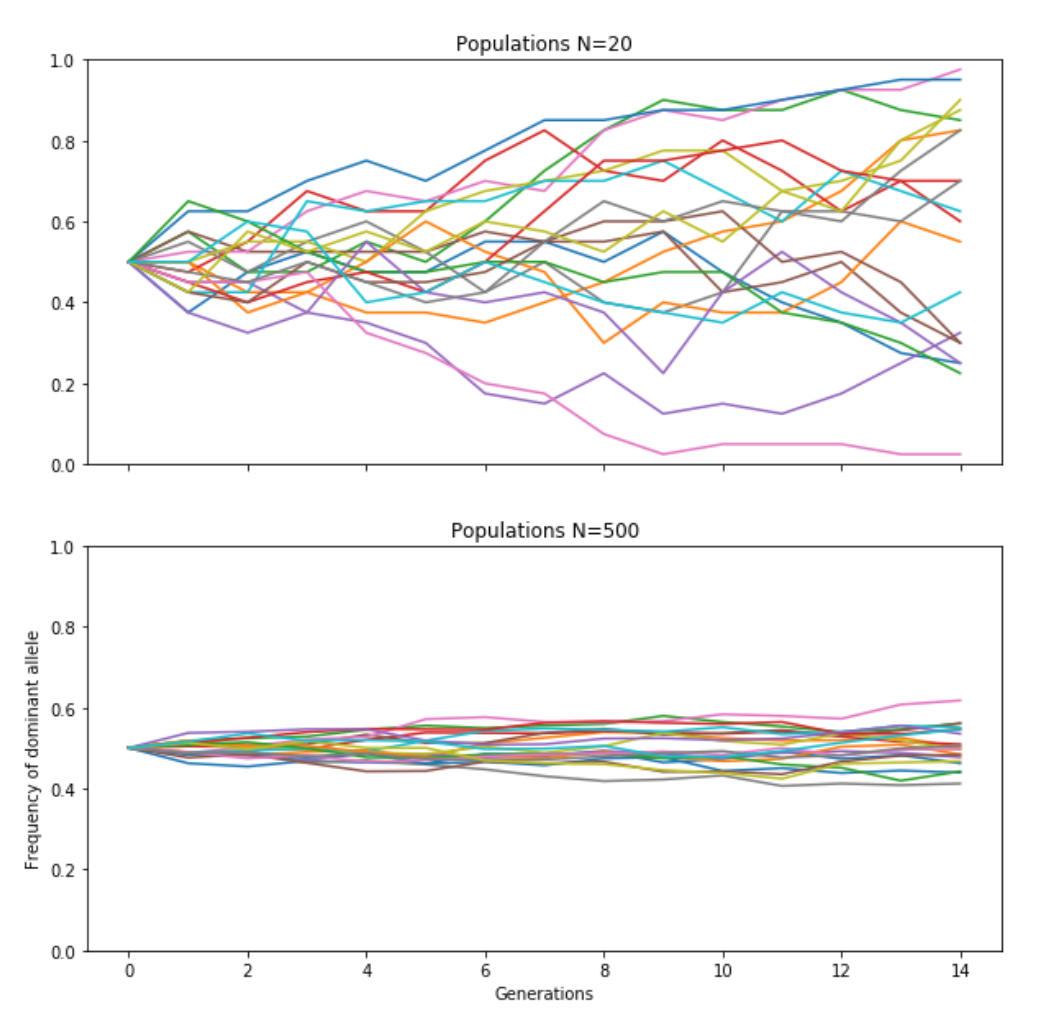

Figure 2. Change in allele frequency over 15 generations for 20 populations with either 20 individuals (top panel) or 500 individuals (bottom panel). X-axis is number of generations and Y-axis is frequency of the dominant allele, which we have been calling *p*. Each line represents a different simulated population.

7. Why are the lines more spread out in the top panel than the bottom panel of Figure 1? How this phenomenon related to the results of your own simulation?

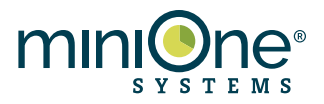

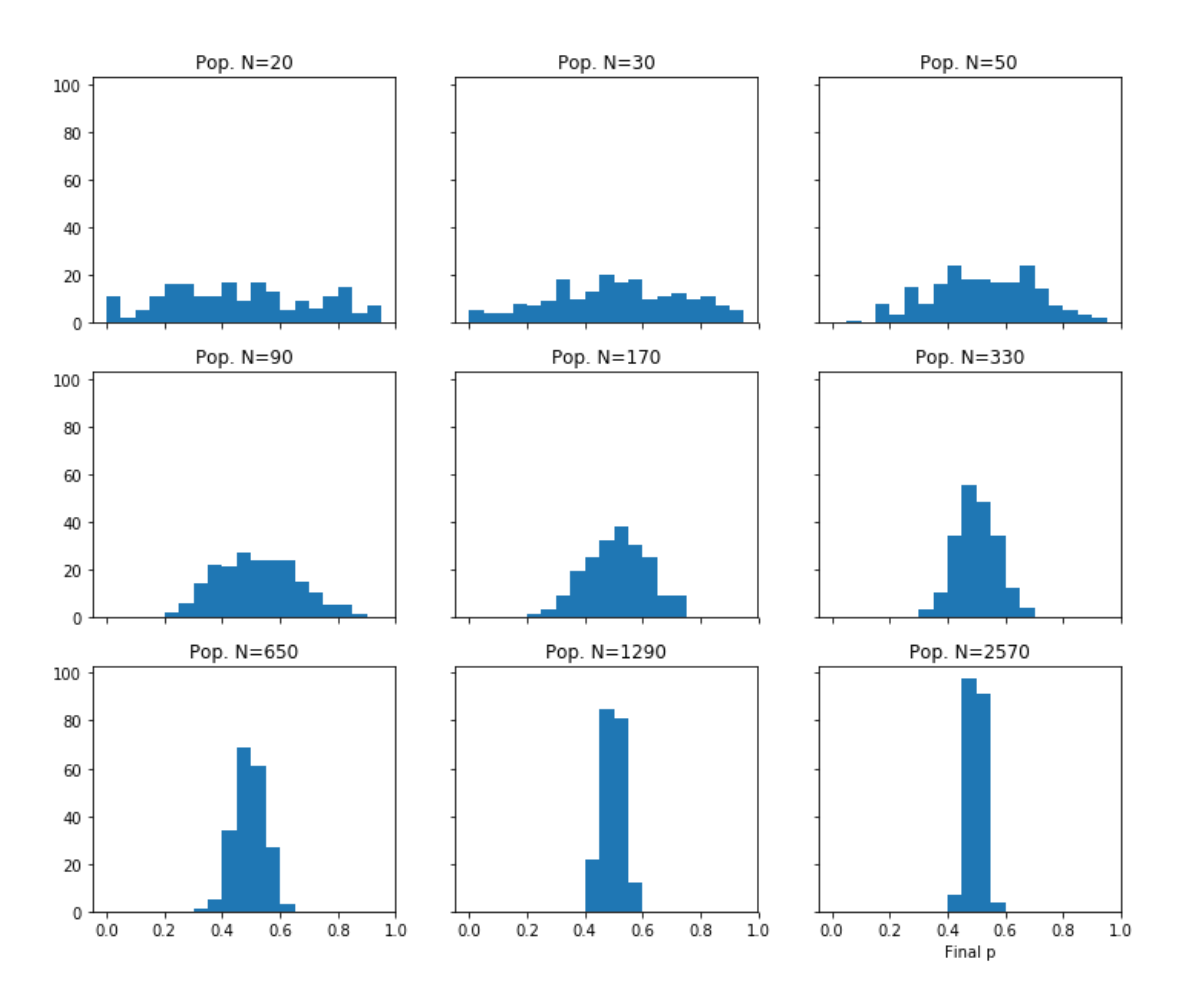

Figure 3. Each histogram represents the distribution of final *p*'s resulting from simulations of 200 populations after 15 generations. The population size (*N*) is listed above each panel. Each population started with *p* = 0.5 and the X-axis is the final value of *p*. The heights of the bars represent the number of final *p*'s within a 0.05 window.

- 8. In Figure 2, how do the shapes of the histograms change as *N* increases? State your answer in terms of *p* and *N*.
- 9. Why does a change in *N* cause a change in the distribution of the final value of *p* after 15 generations?

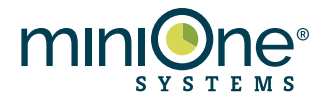

10. **Optional:** Write down the final value of *p* found by every group in the class for the simulations of both population sizes. Use the equation below to calculate the variance of the class data. What is the variance of the *N*=20 populations? What is the variance of the *N*=200 populations? Is one variance larger than the other? If so, provide an explanation based on your knowledge of Hardy-Weinberg theory.

The equation for calculating variance is:

$$
\sigma^2 = \frac{\sum (p_i - \mu)^2}{S}
$$

 $\sigma^2$  = variance

*S* = number of students in the class

 $p_i$  = the i-th value of  $p$  in the class

 $\mu$  = the mean of all value of  $p$ 

To calculate the variance:

- a. Record all the final values of *p* determined by every student in the class for the *N* = 20 case and calculate the mean.
- b. Subtract the mean from each individual value.
- c. Square each result.
- d. Add the squares together.
- e. Divide by the number of students in your class.
- f. Repeat for  $N = 200$ .

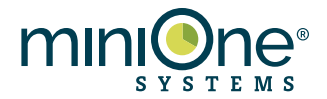

10. **Optional:** Write down the final value of *p* found by every group in the class for the simulations of both population sizes. Use the equation below to calculate the variance of the class data. What is the variance of the *N*=20 populations? What is the variance of the *N*=200 populations? Is one variance larger than the other? If so, provide an explanation based on your knowledge of Hardy-Weinberg theory.

The equation for calculating variance is:

$$
\sigma^2 = \frac{\sum (p_i - \mu)^2}{S}
$$

 $σ<sup>2</sup> = variance$ 

*S* = number of students in the class

 $p_i$  = the *i*-th value of  $p$  in the class

μ = the mean of all value of *p*

To calculate the variance:

- a. Record all the final values of *p* determined by every student in the class for the *N* = 20 case and calculate the mean.
- b. Subtract the mean from each individual value.
- c. Square each result.
- d. Add the squares together.
- e. Divide by the number of students in your class.
- f. Repeat for *N* = 200.